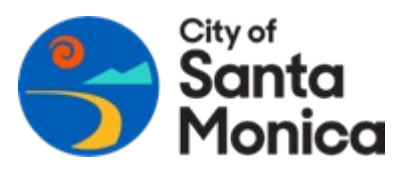

## **HOW TO SUBMIT A SolarAPP+ PERMIT APPLICATION IN CITIZEN ACCESS**

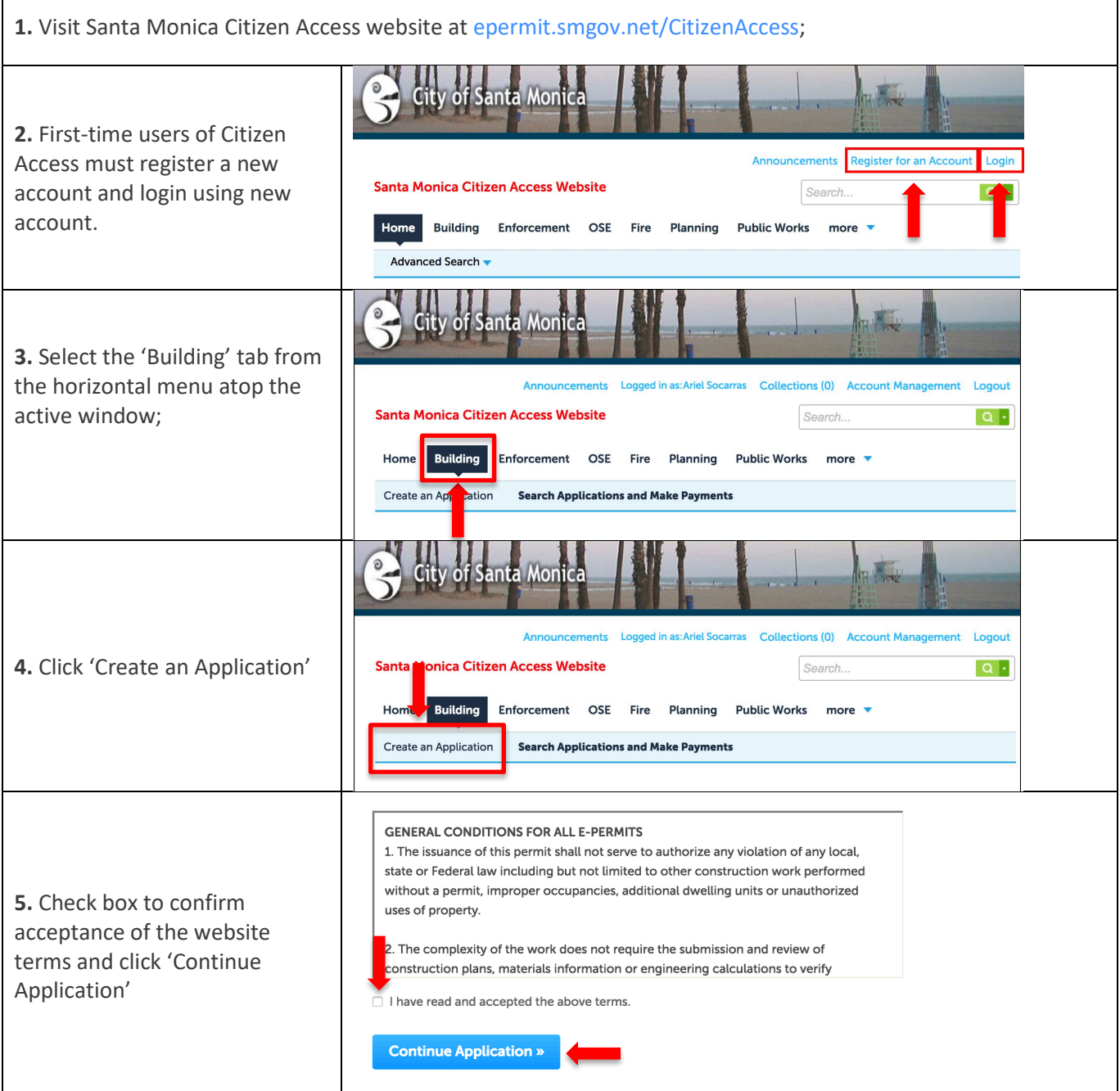

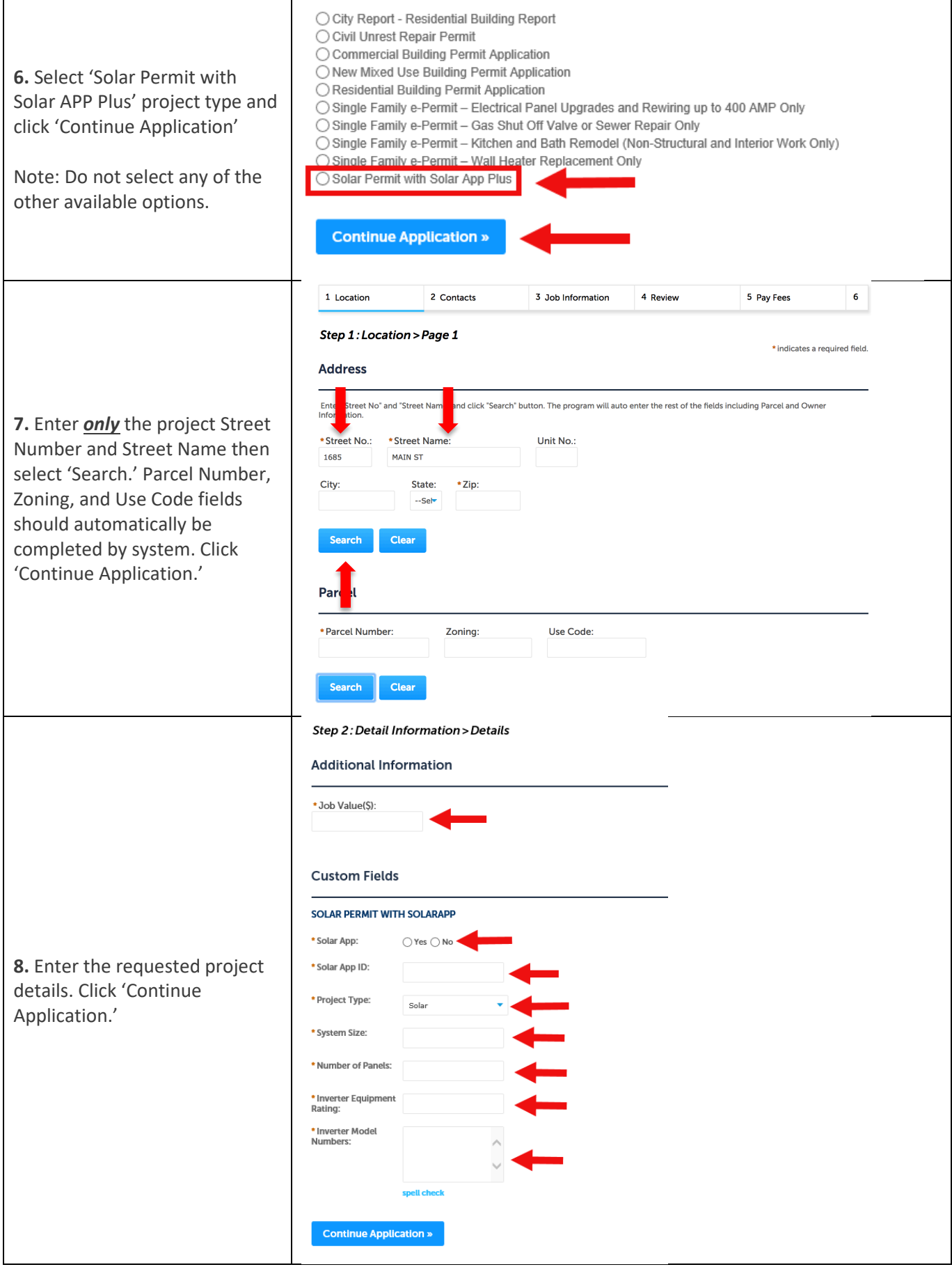

BUILDING AND SAFETY DIVISION GANTA SANTA MONICA CANNA STRAIN STRAIN STRAIN STRAIN SERVICES CENTER OF THALL PERMIT SERVICES CENTER THE SANTA MONICA CANNA STRAIN STRAIN SERVICES CENTER SANTA SANTA SANTA SANTA SANTA SANTA SAN CITY HALL PERMIT SERVICES CENTER

8/2023

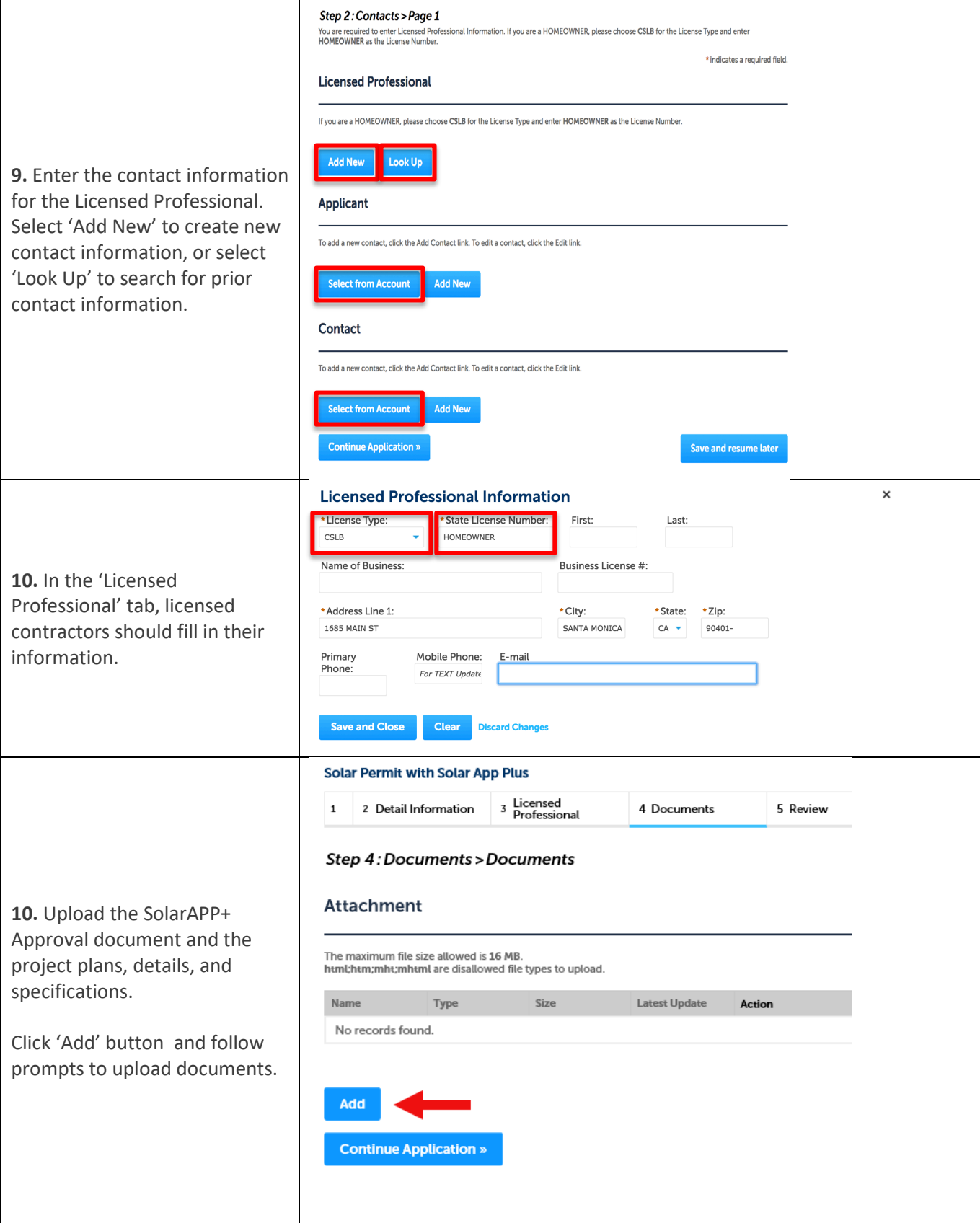

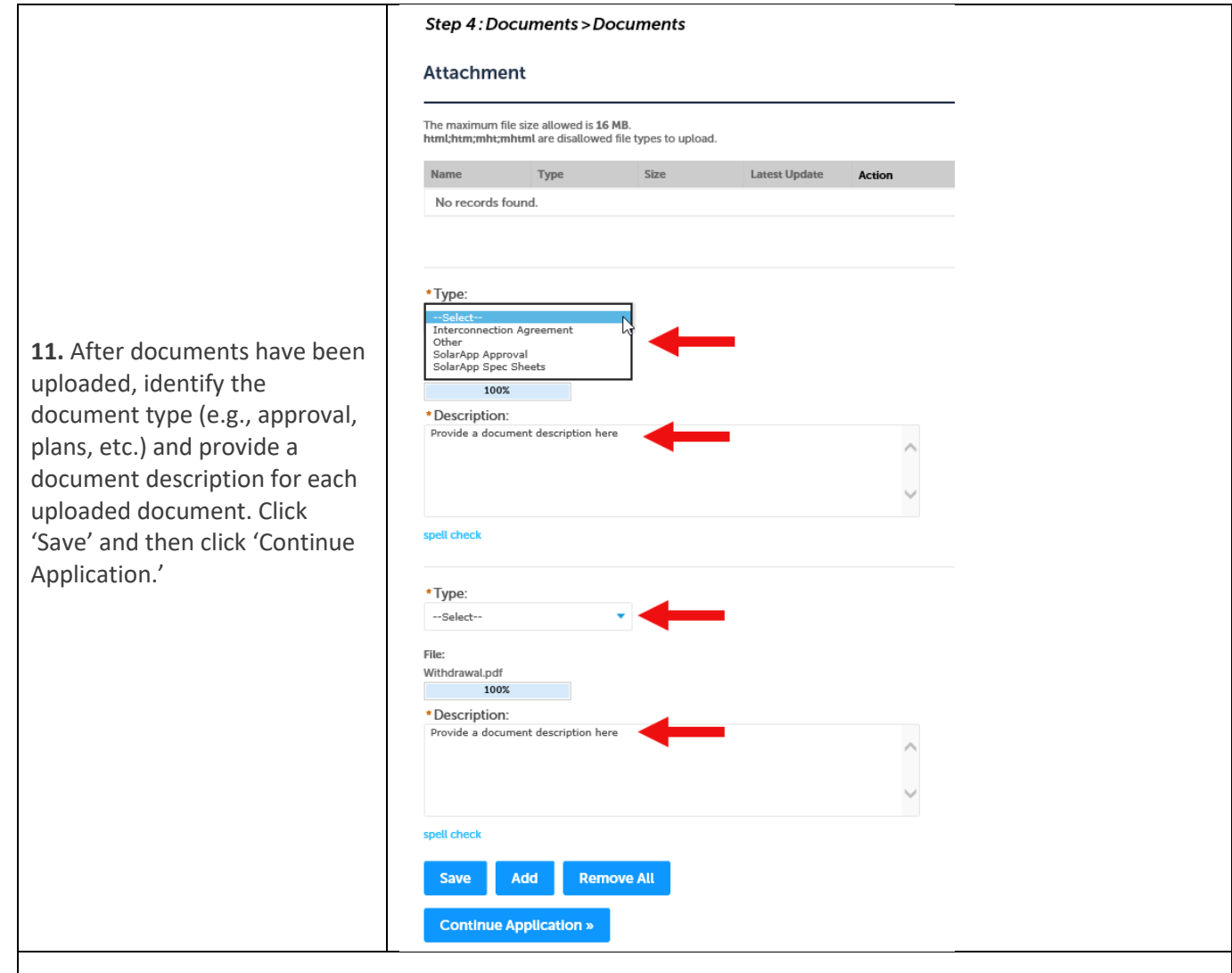

**12.** Upon completion of the steps above, you will be asked to review information prior to formal submittal. If correct, select 'Continue Application.'

13. Pay fees - Follow prompts to pay permit fees.

**14.** Permit confirmation is provided upon successful completion of fee payment.

**15.** *Building permit is not considered issued until this last step is completed:*

• The licensed contractor is required to complete the Required Permit Declarations for Licensed Contractors at [https://declarations.smgov.net/.](https://declarations.smgov.net/)